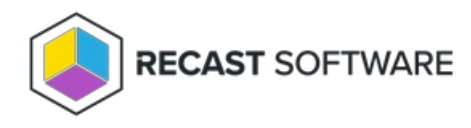

## Add Device(s) to Collection

Last Modified on 05.30.25

The **Add Device(s) to Collection** tool adds selected devices to an existing device collection. This tool can be run on single devices and multi-selected devices, or with a similar tool designed to be run on a device [collection](http://docs.recastsoftware.com/help/client-tools-on-collection-add-devices-to-collections) .

This tool makes a WMI API call to the SMS provider.

To run the tool:

1. Right-click on one or more devices.

## 2. Select **Right Click Tools** > **Client Tools** > **Add Device(s) to Collection**.

3. In the Add Devices to Collections window that opens, choose an existing collection from the drop-down list.

4. (optional) Enable **Match on name instead of ResourceID** to query ConfigMgr for the Resource ID that matches the computer name. This option is useful when launched from tools that may not have the Resource ID available, such as the

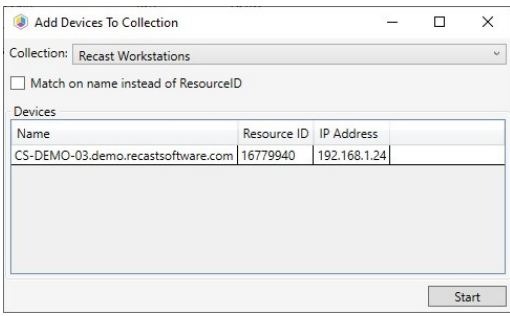

LAPS or BitLocker Compliance tools.

5. Click **Start** to run the tool.

A progress window displays devices by status, with an option to **Rerun** the tool.

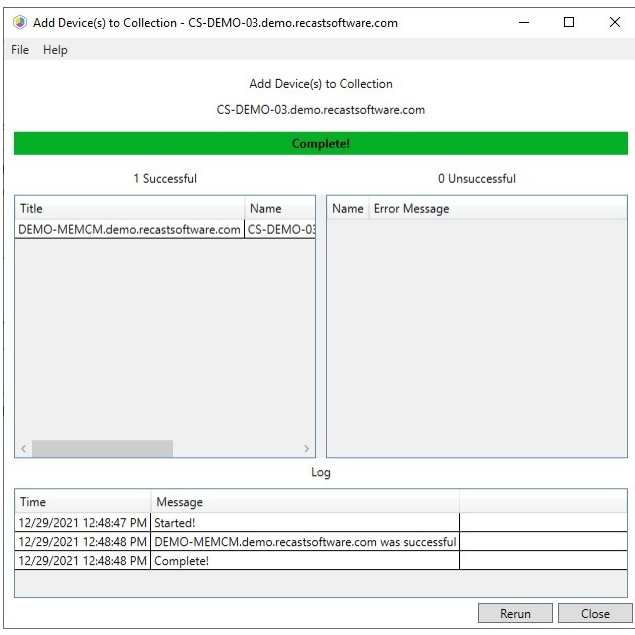

## Recast Permissions

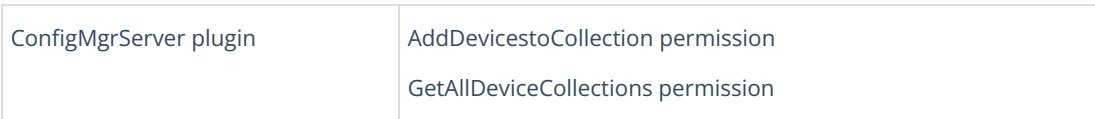

## Microsoft Permissions

- This action requires that the user running the tools has sufficient ConfigMgr permissions to add the device to the collection.
- If Recast Management Server is being used with a service account, that account also needs these permissions.

Copyright © 2025 Recast Software Inc. All rights reserved.